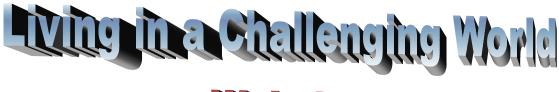

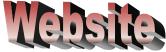

Website's address is:

https://livinginachallengingworld.000webhostapp.com/

# Login to website

1. At home page scroll down until you see you sub footer

Press Login

Living in a Challenging World HOME · ARTICLES OF HUMAN RIGHTS LATEST POSTS **USEFUL LINKS** МЕ ГА test Human Rights | United Nations 28th September 2018 Hostinger United Nations High Commissioner for hjkhk kljkl klk Refugees Amnesty International 25th September 2018 It can hardly be denied that we are living in a challenging. 22nd September 2018

2. The following tab appears. Write username and password. At the moment password is 12345 for everyone.

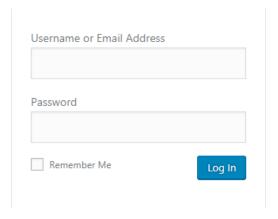

#### 3. You can change password from dashboard

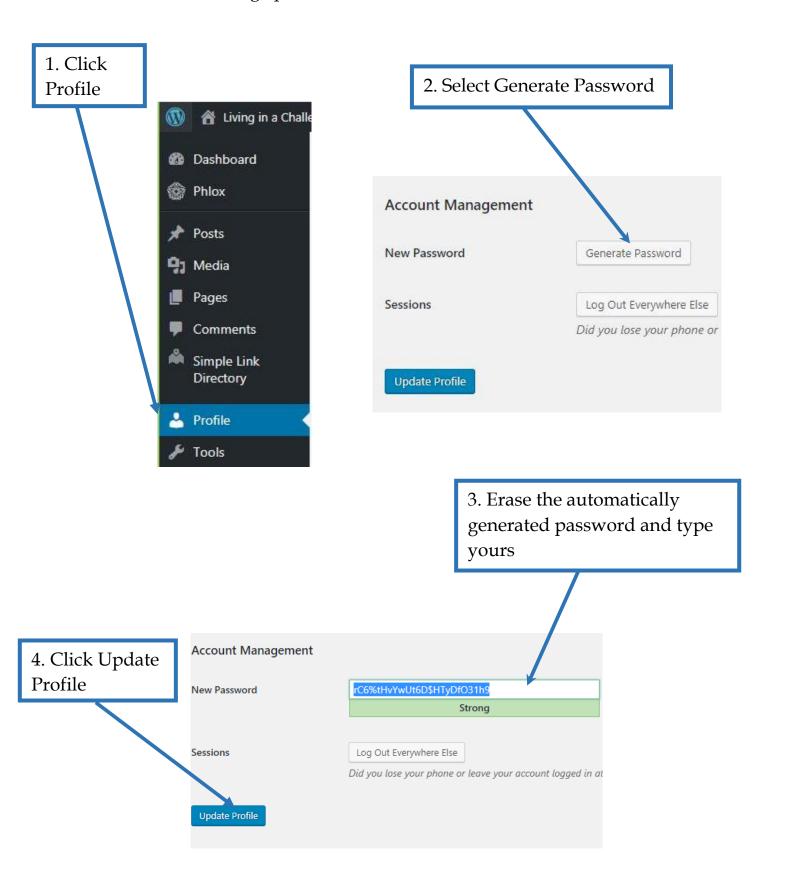

## Edit a Post

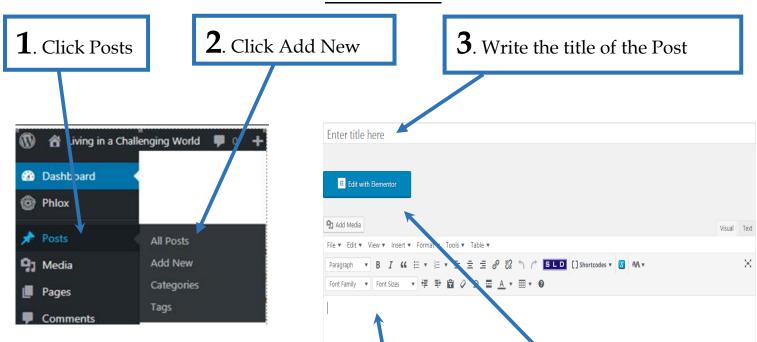

**6**. Write your Post in the build in Wordpress editor or use Elementor Page Builder

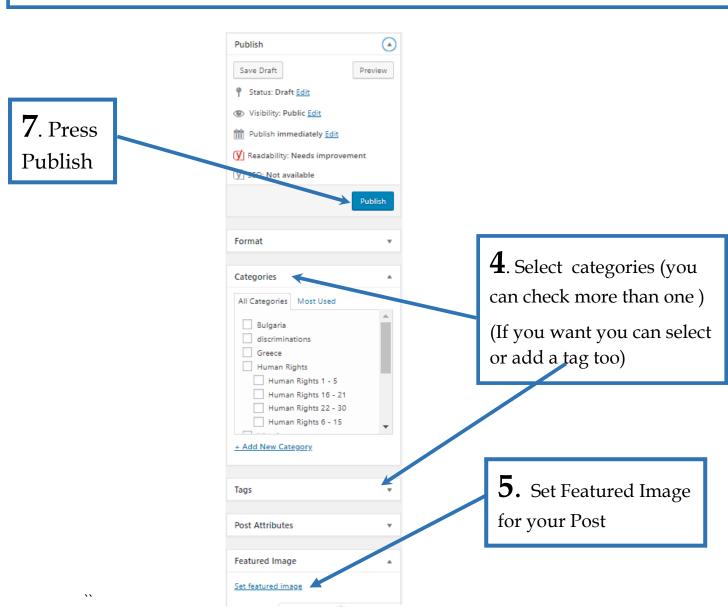

Mastrogiannopoulou Dionysia ICT Teacher - Greece

In Wordpress editor's menu from Insert option you can insert varius element like:

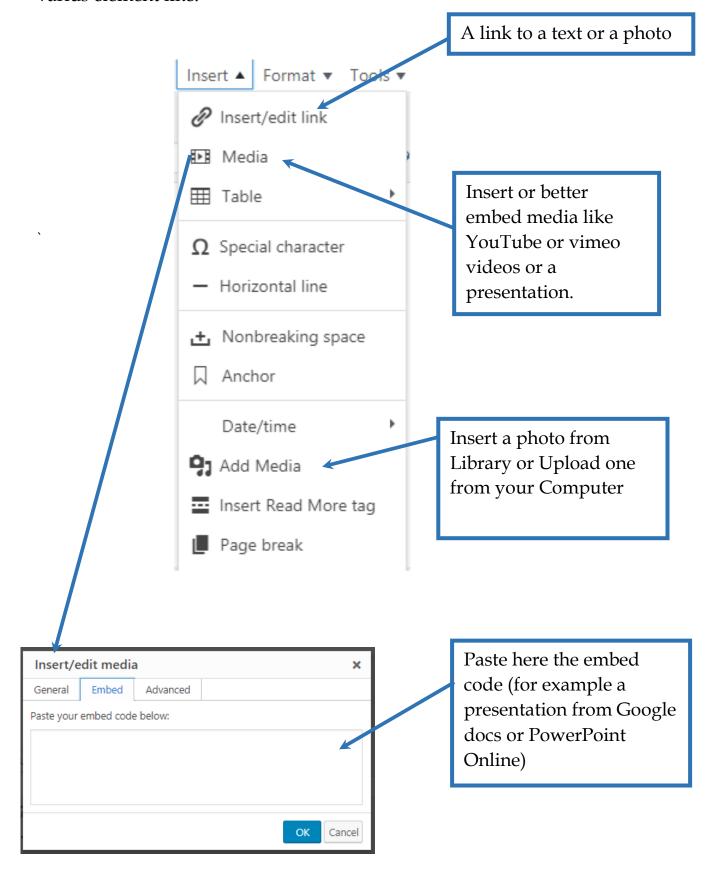

In your Dashboard are some useful plugins for Image Galleries or Sliders. You have to create first the Image Gallery or the Slider and then insert it into the Post. From **Media** you can upload photos or Pdfs (no videos, it is better to upload them to YouTube and then embed them).

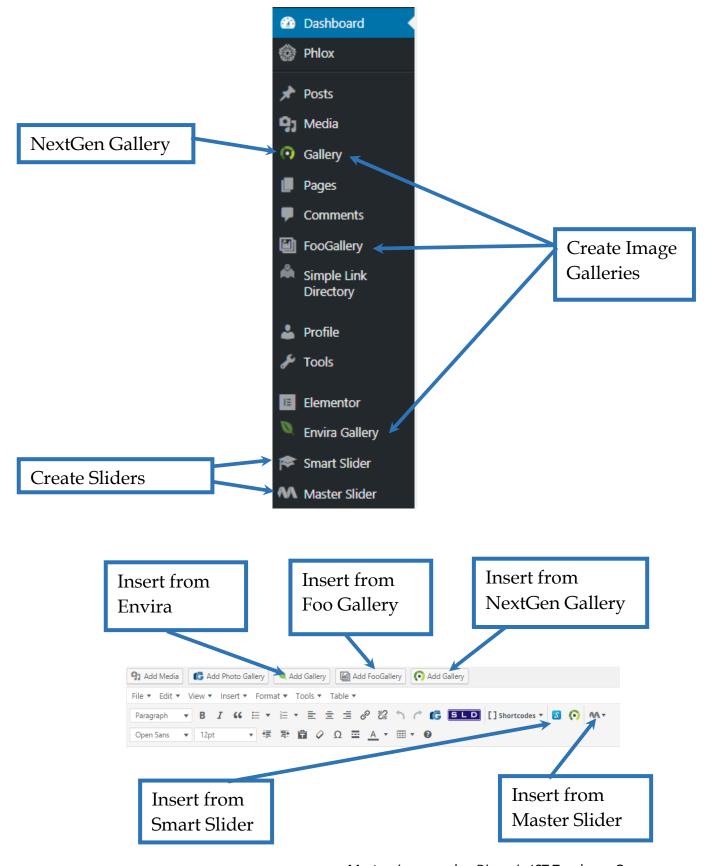

Mastrogiannopoulou Dionysia ICT Teacher - Greece

## **Edit with Elementor**

This is the first screen of Elementor. We can have sections with different layouts in the same post or page. We can create a section from **here** 

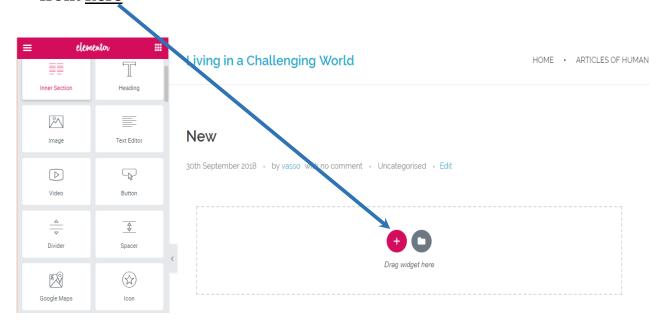

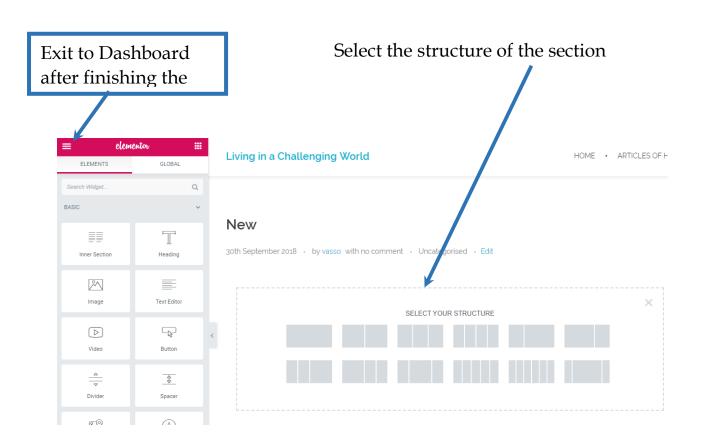

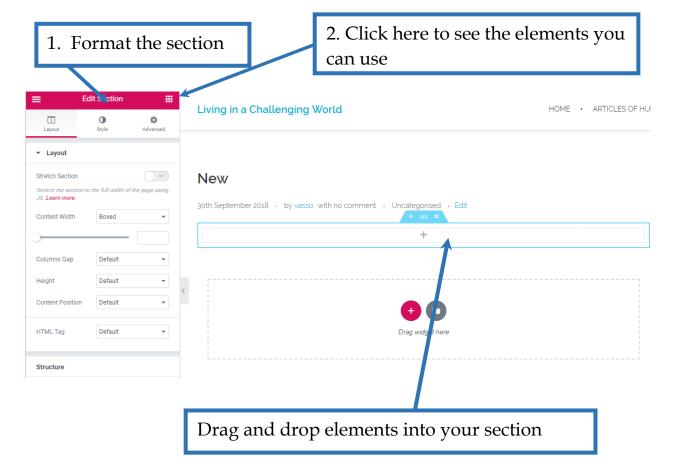

#### Here are some common elements:

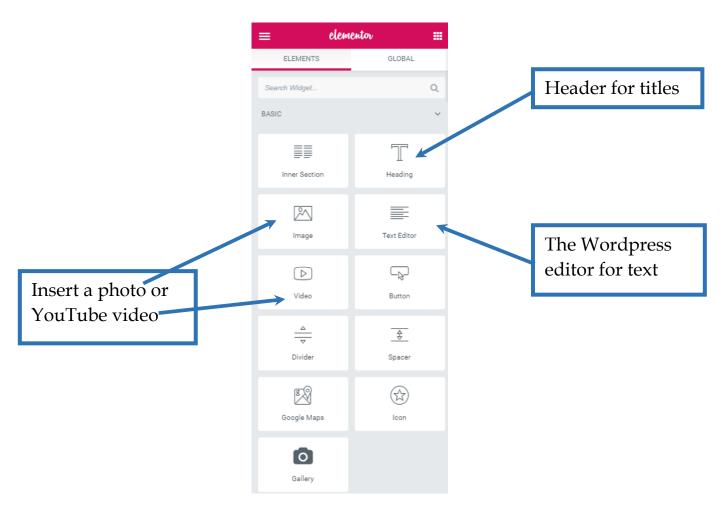

Mastrogiannopoulou Dionysia ICT Teacher - Greece

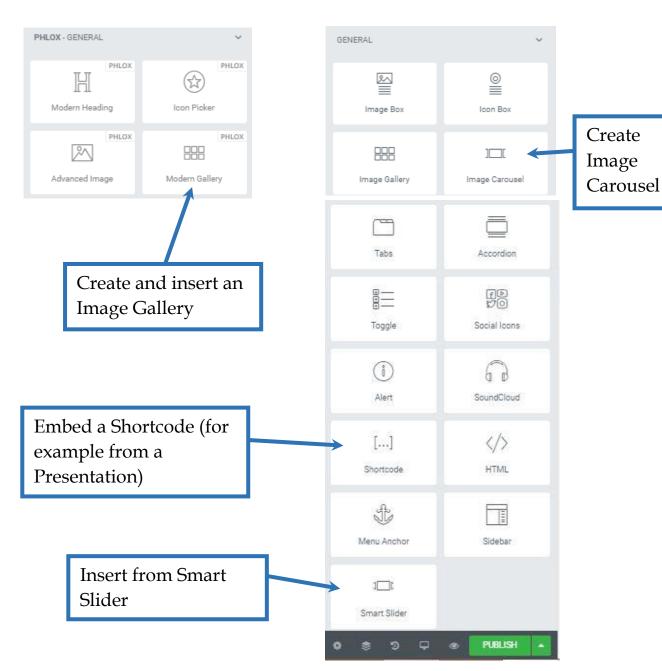

Some useful links for Elementor:

https://elementor.com/

https://www.youtube.com/watch?v=3B5HL11uhVE

https://www.youtube.com/watch?v=FcuIlBfxE1k&t=198s

https://www.youtube.com/watch?v=2ucAGvpGT\_0&t=12s